## **Ajouter une police d'écriture**

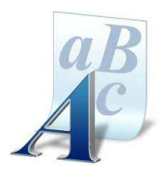

Plusieurs méthodes pour installer une police d'écriture téléchargée.

- Installation automatique.
- Installation manuelle (en plaçant la police "**.TTF**" dans le fichier "fonts" du dossier Windows.

A partir du moteur de recherche utilisé (ex : Google) rechercher un site de Polices d'écriture (ex : **DaFont.com**)

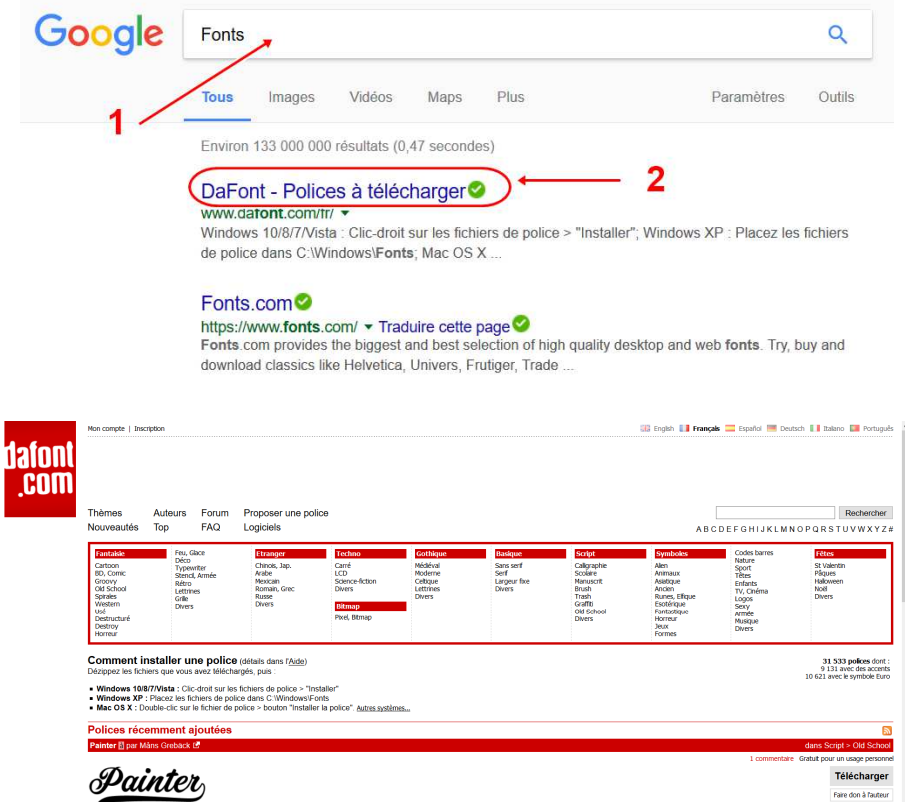

• Cliquer sur le bouton "**Télécharger**" pour télécharger la police choisie.

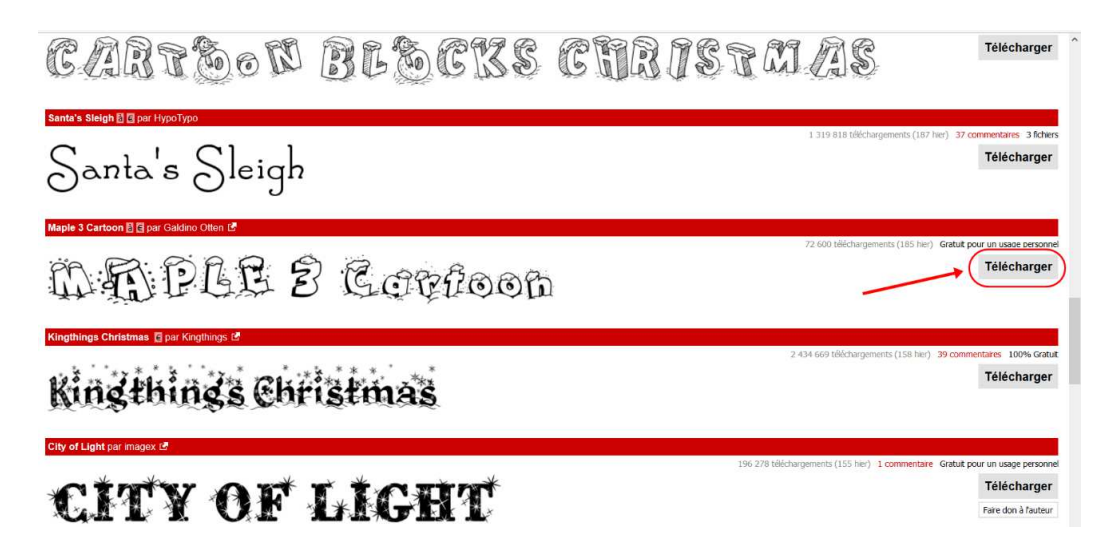

© Pôle Multimédia du Centre Social – Maison des Familles / Mairie de Montereau - 2017

Une fenêtre s'ouvre permettant de "dé-zipper" le fichier. (http://www.clubic.com/telecharger/windows/compression/)

• Cliquer sur "**OK**" (cela permet d'extraire le fichier en "**.ttf**" de l'archive avec **WinRAR**, **7-Zip** ou autres…)

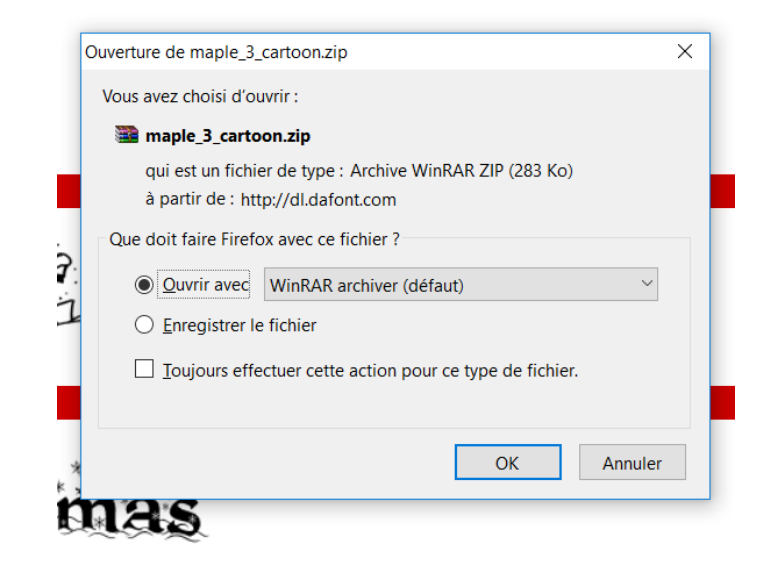

• Double cliquer sur le fichier "**.TTF**"

maple\_3\_cartoon.zip - WinRAR (il ne reste que 17 jour(s) d'évaluation, pensez à acheter la licence)

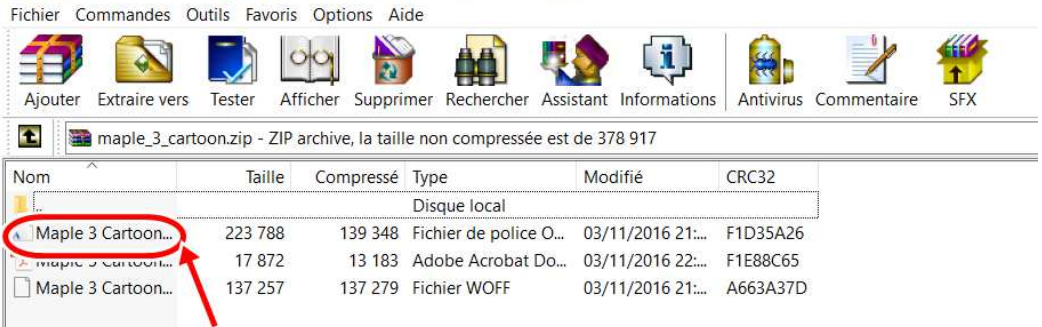

• Cliquer le bouton "Installer"

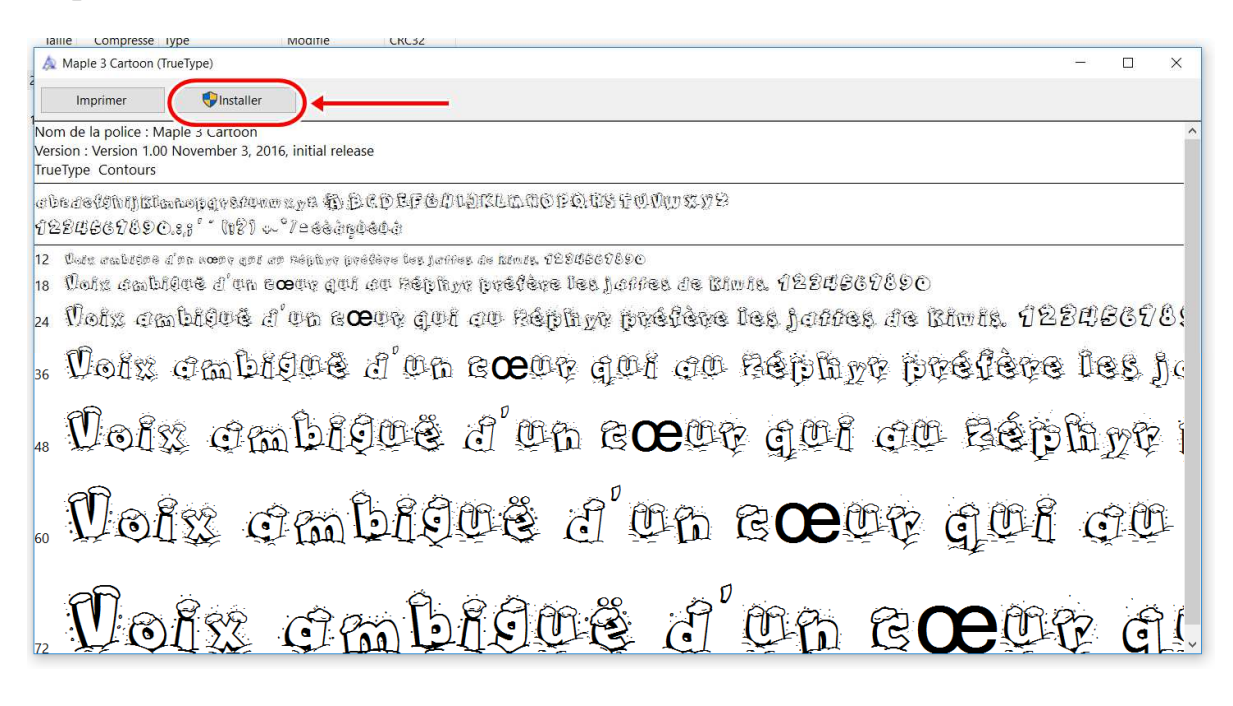

La police d'écriture est alors automatiquement installée dans le dossier "Fonts" du répertoire Windows et disponible pour être utilisée (ex : avec Word – éditeur de texte)

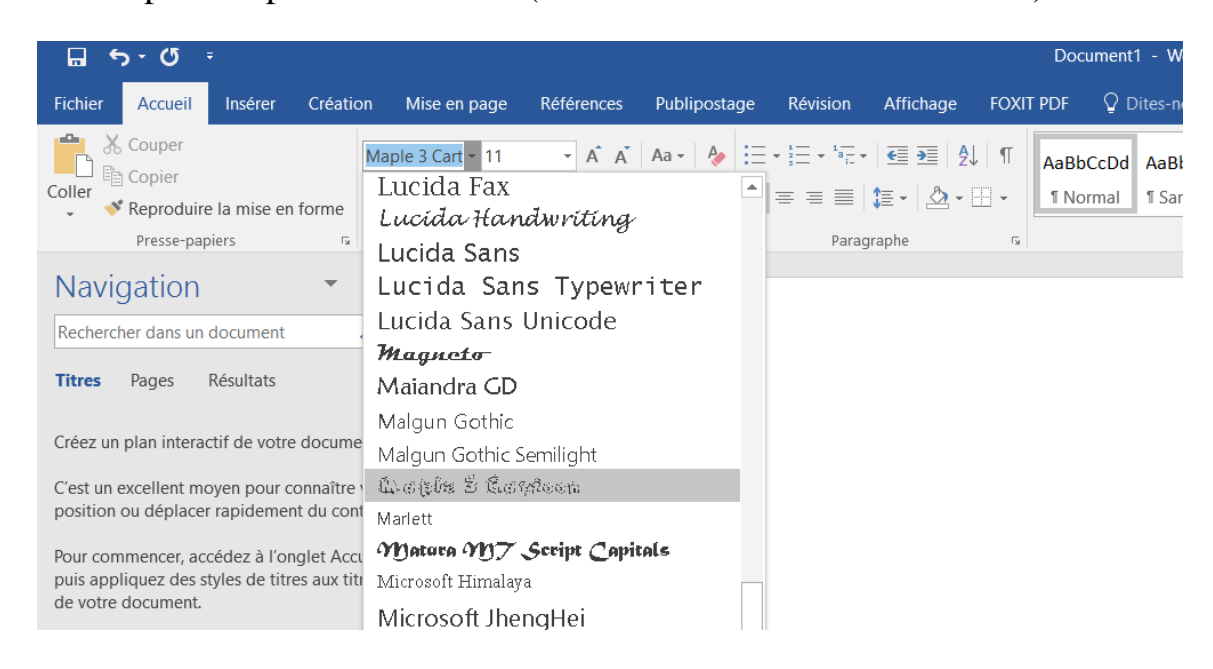

• Ce PC avec Windows 10 (Ordinateur avec Windows 7 ou Poste de Travail avec Windows XP)

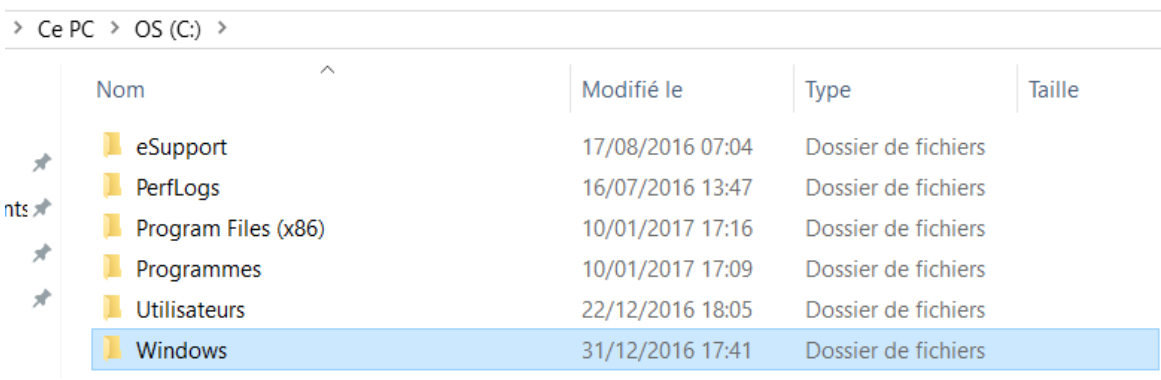

• Windows

Г

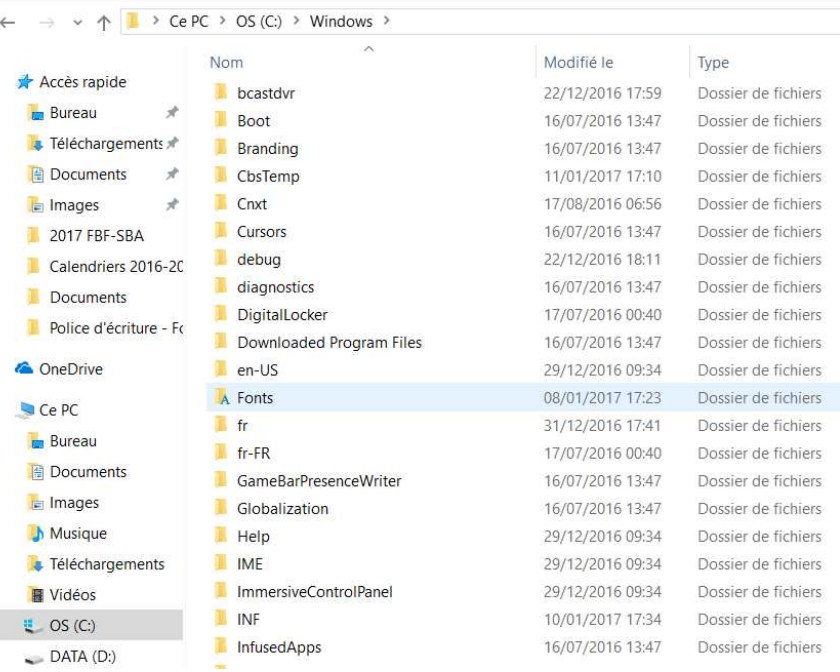

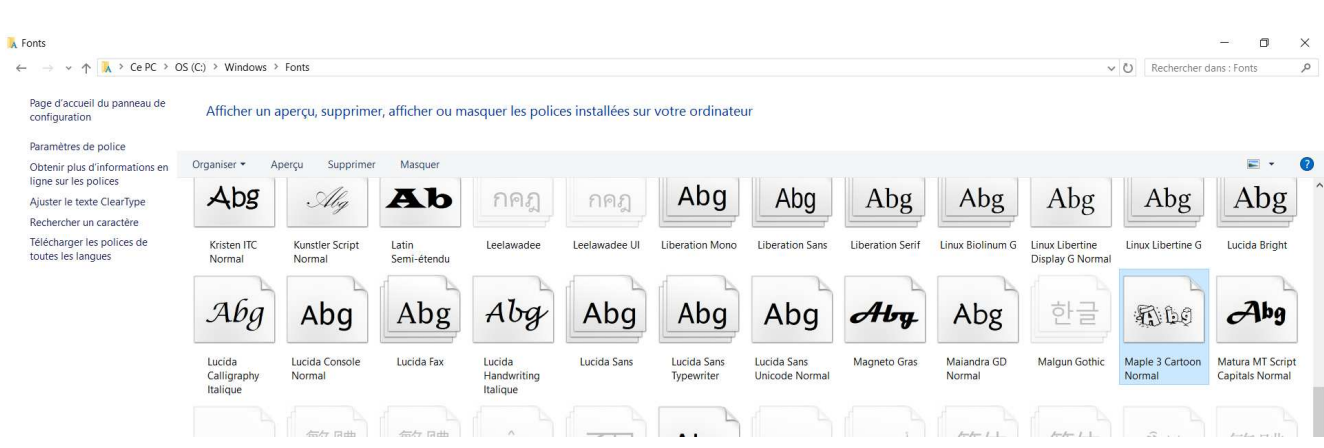

**Ou :** Menu Démarrer > Panneau de configuration > Apparence et thèmes > Polices

Pour désinstaller une police il faut supprimer les fichiers correspondants dans le dossier Windows / Fonts.

## **Autre méthode :**

• Fonts

- Télécharger la police
- Dé-zipper la
- Panneau de configuration
- Apparence et thème (ou police)
- Police
- Placer le fichier **.TTF** dans le dossier Police.

*Source :* http://www.commentcamarche.net/faq/28748-windows-7-ajouter-une-police

## **Liens complémentaires :**

- http://www.dafont.com/fr/faq.php
- https://pragmatice.net/kitinstit/3\_installer\_produire\_polices.htm
- https://www.astuces-aide-informatique.info/500/installer-police-windows-mac-linux
- http://www.pcastuces.com/pratique/windows/polices/page3.htm
- http://www.tutomaker.com/tutoriaux/informatique/installer-police-fonts,ordinateur,30.html
- https://support.office.com/fr-fr/article/Ajouter-une-police-b7c5f17c-4426-4b53-967f-455339c564c1